## **Pairing Air Conditioner and Ventilator.**

How to pair your air conditioner and ventilator to link both units in a single location.

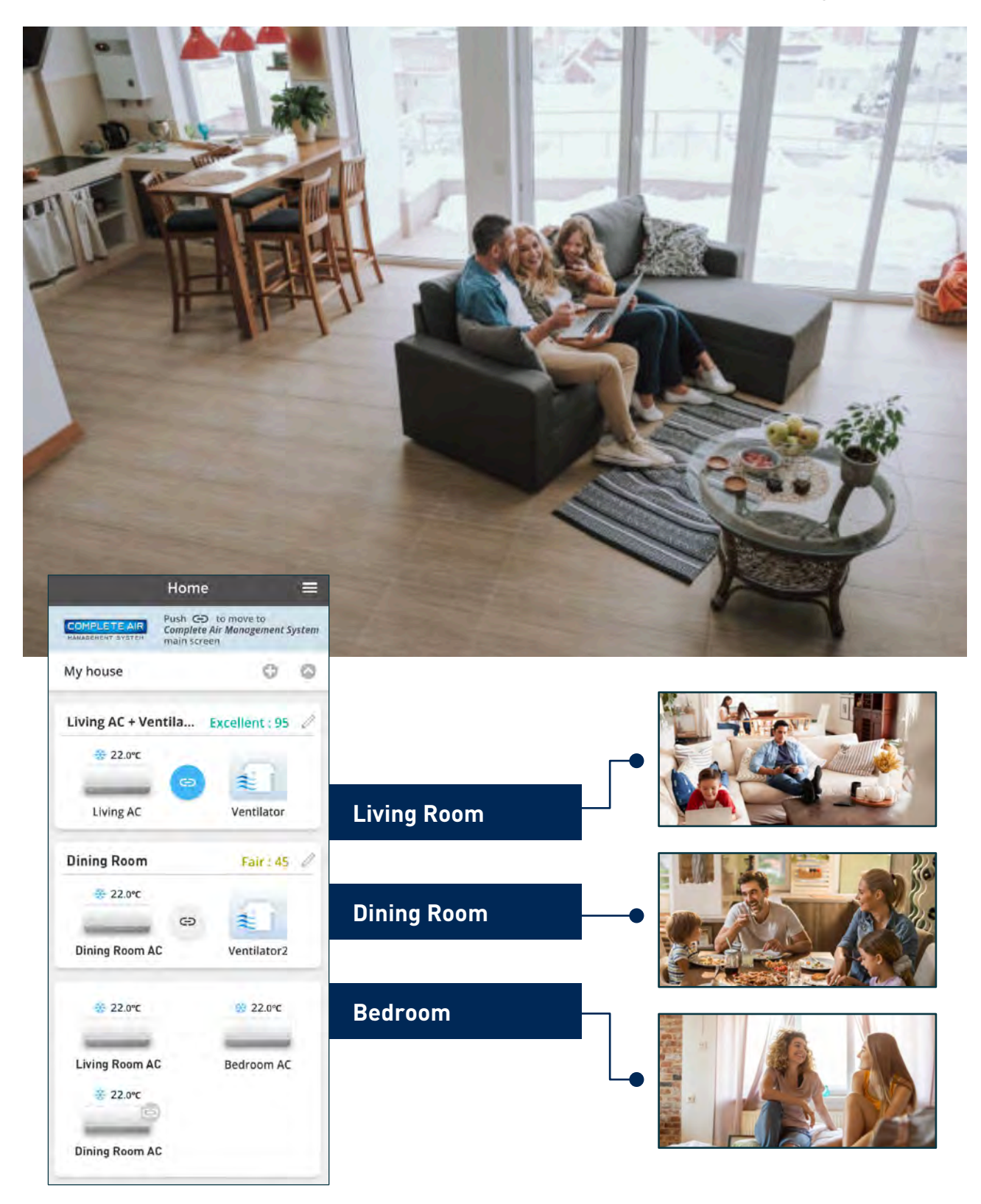

## **Pairing the Air Conditioner and Ventilator.\***

**STEP 1** Tap "+" icon to begin pairing devices.

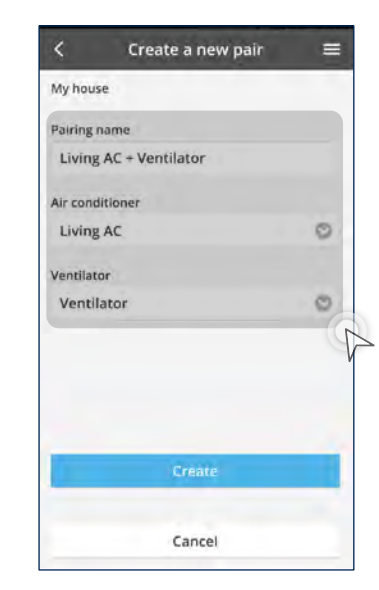

\* Initial registration of each compatible model of air conditioner and ventilator is required.

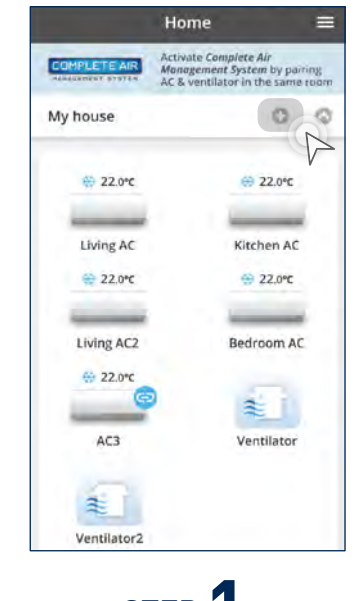

## **STEP 2**

## Tap "Create a new pair".

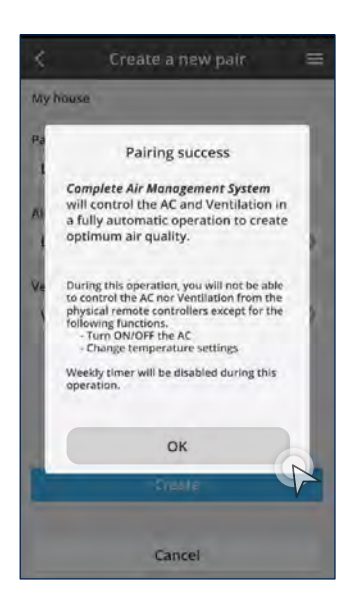

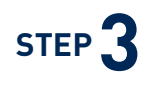

- a) Enter pairing name.
- b) Select air conditioner to pair.
- c) Select ventilation unit to pair.
- d) Tap "Create".

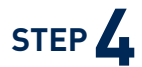

When pairing is successful, tap "OK".

**2.12 Getting Started with Complete Air Management System**

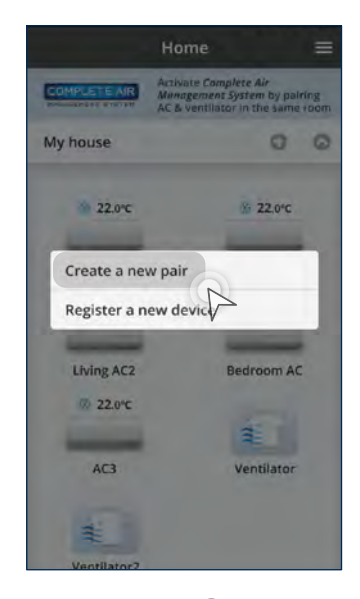